## How to find IBM Reference Number?

After successful registration to the job posting on IBM careers portal you will get a mail to your registered e mail id headed as Congratulations! You will find the reference number to the bottom of the mail mentioned as

## Your reference number is:1234567.

Did not get the mail? Follow the simple 3 steps to find the Reference Number.

To Find IBM Reference number:

Step 1. login to IBM career portal on Top Right-hand side you see a bell icon.

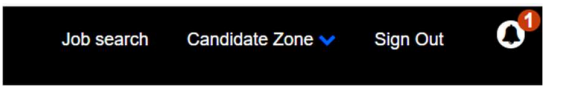

Step 2. Click on Bell icon go to Messages. There in the will be a message headed as

Congratulations!

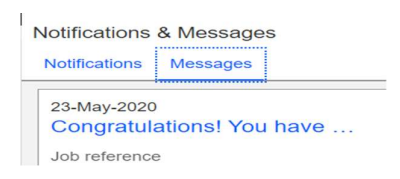

Step 3. Open that message to the bottom you will find IBM Reference number.

Your reference number is: